Hans-Georg Eßer Betriebssysteme Praxis

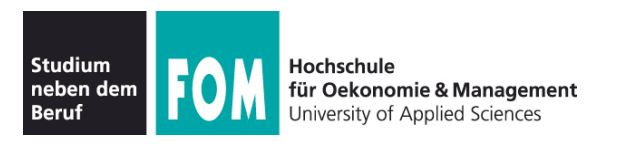

SS 2013

## **Übungen zur Job- und Prozess-Verwaltung**

- 1. Starten Sie Linux (in der virtuellen Maschine).
- 2. Melden Sie sich als normaler Anwender (nicht als *root*) mit Ihrem Benutzernamen (Standard: *fom*) und dem Passwort (auch *fom*) an.
- 3. Erzeugen Sie im Home-Verzeichnis mit dem Befehl touch drei Dateien 1.txt, 2.txt und 3.txt. (Sie können also drei Dateinamen gleichzeitig als Argumente für touch vergeben.)
- 4. Öffnen Sie die erste der drei Dateien im Editor vi. Drücken Sie dann (im Kommandomodus von vi) [Strg-Z], um den Editor zu unterbrechen (aber nicht zu beenden). Prüfen Sie mit jobs, dass er nun als "stopped" in der Job-Liste auftaucht.
- 5. Wiederholen Sie Schritt 4 mit den Dateien 2.txt und 3.txt; nun gibt es also drei suspendierte Editoren (und entsprechend drei Jobs in der Job-Liste).
- 6. Das Kommando jobs können Sie auch mit der Option -l aufrufen: Dann zeigt es neben den Job-Nummern auch die Prozess-IDs an. Probieren Sie das aus.
- 7. Geben Sie ps ein und identifizieren Sie die drei Editor-Jobs in der (größeren) Prozessliste. Geben Sie ps auxw ein, um die Liste aller Prozesse in Langform zu sehen – finden Sie auch hier wieder die Prozesse. Nutzen Sie z. B. grep, um die Ausgabe von ps zu filtern.
- 8. In der Vorlesung haben Sie gesehen, dass man die Spalten in der ps-Ausgabe über die Option -o und geeignete Argumente anpassen kann (z. B. ps -o user,pid,cmd für die Ausgabe von Benutzername, Prozess-ID und Kommando). Suchen Sie in der Manpage zu ps (man ps) die richtigen Argumente für  $-\circ$ , um a) die Prozess-ID, b) die "parent process id" (Prozess-ID des Vaterprozesses), c) den Nice-Level, d) die Anzahl der Threads (in Linux-Notation: "light weight processes") und e) das Kommando anzuzeigen.
- 9. Starten Sie durch dreimalige Eingabe von sleep 1000 & im Hintergrund drei Jobs, die einfach 1000 Sekunden schlafen und sich dann beenden. Beenden Sie den ersten Job mit kill, wobei Sie die Job-ID dieses Jobs verwenden. Achten Sie dabei auf die richtige Syntax für die Angabe der Job-ID. Prüfen Sie mit jobs, dass der Prozess verschwunden ist. Beenden Sie danach den zweiten Prozess, diesmal aber über seine Prozess-ID. (In Aufgabe 6 haben Sie gesehen, wie Sie die Zuordnung Job-ID  $\rightarrow$  Prozess-ID herausfinden.) Prüfen Sie erneut, dass nun nur noch der dritte sleep-Prozess übrig ist.
- 10. Die Editor-Prozesse werden Sie mit kill nicht so einfach los, weil sie suspendiert sind und das Signal erst nach dem "Aufwecken" (mit fg) verarbeiten würden. Sie können aber das KILL-Signal (Nr. 9, also kill -9 … oder kill -KILL …) an die Editor-Prozesse schicken, das auch suspendierte Prozesse erfolgreich beendet. Schießen Sie auf diese Weise die ersten beiden Editor-Prozesse ab (wahlweise über die Job- oder Prozess-IDs). Holen Sie dann den verbleibenden Editor-Prozess in den Vordergrund: Sie sollten dann wieder im Editor arbeiten können (in der Datei 3.txt). Verlassen Sie den Editor auf "normale" Weise, z. B. über [Esc] und :wq.
- 11. Geben Sie den Befehl top ein, um eine sich regelmäßig aktualisierende Liste der laufenden Prozesse zu erhalten. Nach welcher Spalte ist die Ausgabe sortiert? Ändern Sie die Sortierspalte und beobachten Sie, wie dadurch andere Prozesse "nach oben" kommen. Tipp: Die Hilfe in top erreichen Sie über ? oder h. Verlassen Sie das Programm (q).

Übrigens: Eine hübsche Alternative zu top, die auch das Scrollen zu weiteren Prozessen (die bei top aus der Anzeige rausfallen) erlaubt, ist htop. Sie können es mit sudo apt-get install htop nachinstallieren.

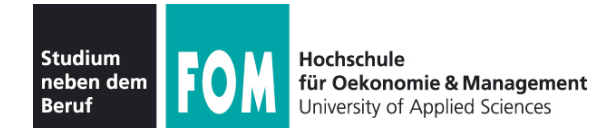

Übungsblatt 2 (zu Foliensatz C) 06.04.2013 Seite 2/2

## **Verständnisfragen**

- 12. Was ist der Unterschied zwischen Jobs und Prozessen?
- 13. Sie können Jobs und Prozesse beenden, indem Sie ihnen eines der beiden Signale TERM und KILL schicken. Welches Signal verschickt das kill-Kommando, wenn Sie kein Signal explizit angeben? Wie unterscheidet sich die Prozessbeendung via TERM und KILL?
- 14. Welche Signale kennt Ihr Linux-System? (Tipp: Die Manpage von kill erklärt, wie Sie eine Liste aller bekannten Signale anzeigen lassen können.)
- 15. Warum ist es (bei Linux/Unix) eine gute Eselsbrücke, von Nice-Levels statt von Prioritäten zu sprechen? Welche Nice-Levels kennt ein Linux-System?
- 16. Was meinen Sie: Warum kann ein normaler Anwender (nicht *root*) Prozessen zwar mit nice/renice eine niedrigere als die Standardpriorität zuweisen, aber keine höhere?
- 17. Um einen Prozess auch über die Abmeldung vom System hinaus weiter arbeiten zu lassen, können Sie nohup oder disown verwenden. Erklären Sie den Unterschied.